## **Touchscreen-Taste "Artikel ohne Auswahl"**

Für die Bedienung eines **Touchscreens** steht u.a. die Kommando-Taste: **"Artikel (ohne Auswahl)"** zur Verfügung. Diese Schaltfläche kann mit folgenden Einstellungen verwendet werden:

1. Die Artikelkatalogverwaltung wurde aktiviert. (Registerkarte: DATEI - INFORMATIONEN - EINSTELLUNGEN - DBMANAGER - ARTIKEL - Schaltfläche: BEARBEITEN - ÄNDERN - Register: "Einstellungen" - Kennzeichen: "Unterstützung für Artikelkataloge")

2. Die Touchscreen-Tastatur ist aktiviert. Die Gestaltung des Touchscreens nehmen Sie unter Registerkarte: DATEI - INFORMATIONEN - EINSTELLUNGEN - ANBINDUNGEN - TOUCHSCREEN-TASTATUR-ANBINDUNG bzw. KASSEN-VORGABE - Schaltfläche: GESTALTEN vor.

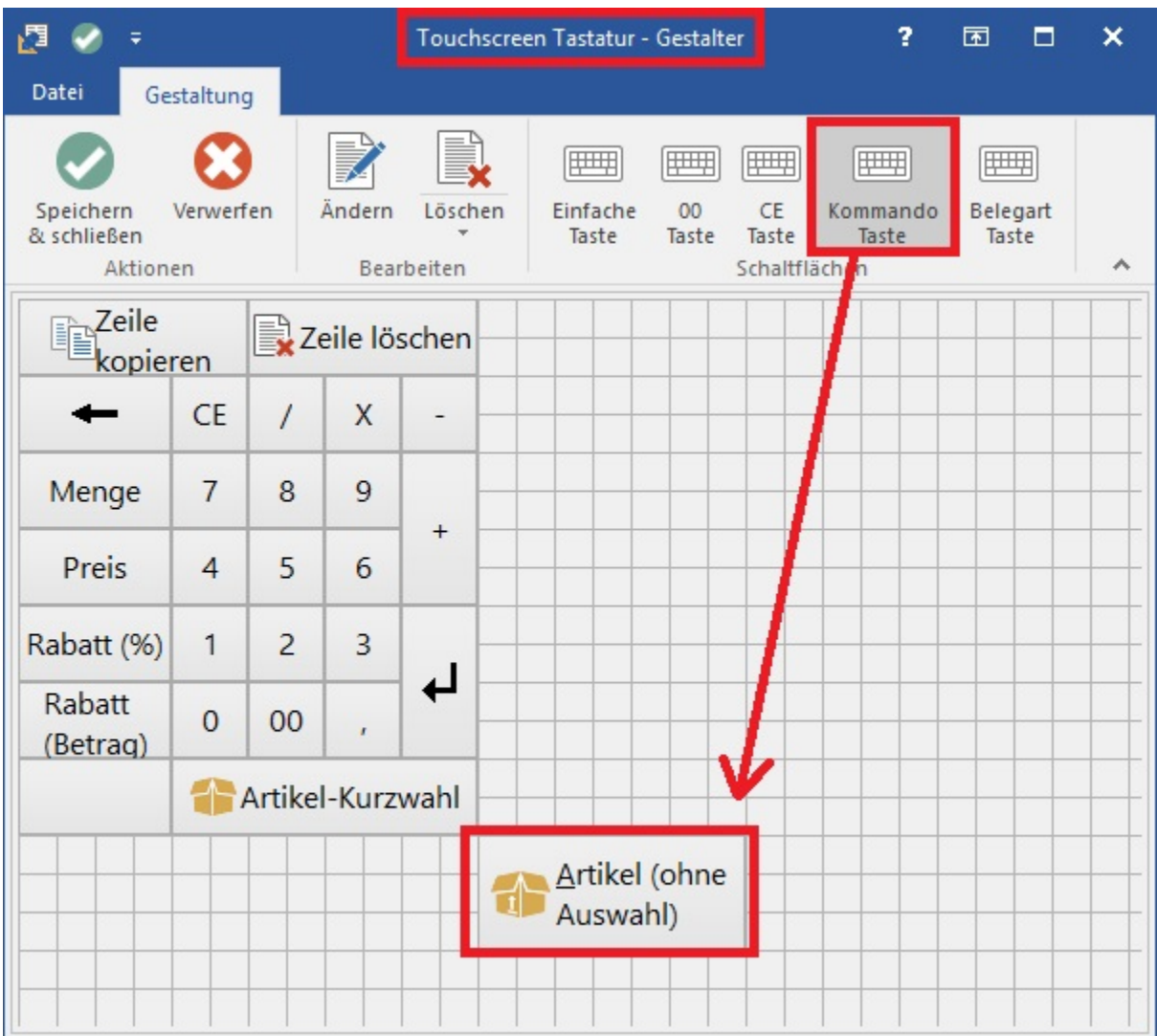

3. In den Kassendefinitionen wurde die Funktion: **"Kassenpositionen in einzeiligem Eingabefeld eingeben"** aktiviert (Schaltfläche: PARAMETER - KASSE - KASSENDEFINITIONEN - Register: "Positionserfassung/Farben").

4. Mittels Schaltfläche: ARTIKEL bzw. "ARTIKEL (ohne Auswahl)" wird die Suche z.B. auf "Kurzbezeichnung" (vor-)eingestellt.

## **Unterschied zwischen den Kommando-Tasten "Artikel" und "Artikel (ohne Auswahl"**

Befindet man sich innerhalb der Kasse in der Positionserfassung (Artikelnummer wurde bereits gewählt) und betätigt für die Suche die Schaltfläche / Kommando-Taste "Artikel" wird diese Artikelnummer als Vorgabe gewählt. Eine voreingestellte Standard-Suche (z.B. nach Kurzbezeichnung 1) wird verworfen.

Betätigt man in der gleichen Konstellation die Schaltfläche: "ARTIKEL (ohne Auswahl)" bleibt die Standard-Suche erhalten und man befindet sich auf dem gewünschten Suchkriterium.